## Question 2

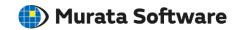

**Q**: How to calculate the volume, area, or length of a deformed model in an analysis result?

A: Go to [Application Menu] and Select [Results Only] and then [Open Results]. The [Open] dialog box will show up. Select and open the pdt file of deformed meshes and integrate the portion of interest to calculate and display the volume, area, or length of the portion.